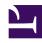

# **GENESYS**

This PDF is generated from authoritative online content, and is provided for convenience only. This PDF cannot be used for legal purposes. For authoritative understanding of what is and is not supported, always use the online content. To copy code samples, always use the online content.

# Outbound (CX Contact) Private Edition Guide

## Table of Contents

| Overview                                    |    |
|---------------------------------------------|----|
| About CX Contact                            | 6  |
| Architecture                                | 8  |
| High availability and disaster recovery     | 14 |
| Configure and deploy                        |    |
| Before you begin                            | 15 |
| Configure CX Contact                        | 21 |
| Deploy CX Contact                           | 25 |
| Provision CX Contact                        | 33 |
| Upgrade, roll back, or uninstall            |    |
| Upgrade, roll back, or uninstall CX Contact | 38 |
| Observability                               |    |
| Observability in Outbound (CX Contact)      | 43 |
| API Aggregator metrics and alerts           | 47 |
| Campaign Manager metrics and alerts         | 52 |
| Compliance Manager metrics and alerts       | 56 |
| Dial Manager metrics and alerts             | 61 |
| Job Scheduler metrics and alerts            | 65 |
| List Builder metrics and alerts             | 70 |
| List Manager metrics and alerts             | 74 |

## Contents

- 1 Overview
- 2 Configure and deploy
- 3 Upgrade, roll back, or uninstall
- 4 Observability

Find links to all the topics in this guide.

#### **Related documentation:**

- •
- •

#### RSS:

For private edition

CX Contact is a service available with the Genesys Multicloud CX private edition offering.

#### Overview

Learn more about CX Contact, its architecture, and how to support high availability and disaster recovery.

- About CX Contact
- Architecture
- · High availability and disaster recovery

### Configure and deploy

Find out how to configure and deploy CX Contact.

- Before you begin
- Configure CX Contact
- Deploy CX Contact
- Provision CX Contact

## Upgrade, roll back, or uninstall

Find out how to upgrade, roll back, or uninstall the CX Contact service.

• Upgrade, roll back, or uninstall CX Contact

## Observability

Learn how to perform observability tasks in CX Contact.

- Monitoring
- Alerting
- Logging

## About CX Contact

## Contents

• 1 Supported Kubernetes platforms

Learn about CX Contact and how it works in Genesys Multicloud CX private edition.

#### **Related documentation:**

- •
- •
- •

#### RSS:

For private edition

Welcome to the *Genesys Outbound (CX Contact) Private Edition Guide*. This document explains the provisioning, deployment, configuration, and start procedures for Outbound (CX Contact). The microservice that provides the outbound functionality is called Outbound (CX Contact) Service (CXCS). Because this guide covers the deployment of the service, CX Contact and CXCS terminology is used in much of the descriptive text and in any sample commands.

CX Contact is an omnichannel, outbound campaign management solution that enables you to proactively reach out to your customers in an agile and fully compliant way. It's designed to be easily managed by business users, providing the agility your organization needs when it comes to how and when to communicate with customers and prospects.

The CX Contact application provides a web UI, and contains a set of components that enable you to create, run, and manage outbound voice, SMS, and email campaigns. It is equipped with a built in self-service, email, and SMS content management system that enables easy and repeated use of preset campaign strategies. The list manager needs no database manipulation skills, and allows users to easily set profiles and segments to leverage different contact strategies and channels. Every uploaded contact record is enriched with global compliance data, enabling the business user to consistently manage all regulatory requirements in global, regional, or local level.

## Supported Kubernetes platforms

CX Contact is supported on the following platforms:

- Azure Kubernetes Service (AKS)
- Google Kubernetes Engine (GKE)

See CX Contact Release notes to see when the support was introduced.

## Architecture

## Contents

- 1 Introduction
- 2 Architecture diagram Connections
- 3 Connections table

Learn about CX Contact architecture

#### **Related documentation:**

- •
- •
- .

#### RSS:

• For private edition

#### Introduction

CX Contact is set of microservices that run in Kubernetes containers, each scalable in N+1 horizontal mode. It has a state-of-the-art user interface (UI) and middleware components, and uses Genesys servers on the back end (Configuration Server, Outbound Contact Server (OCS), and Stat Server). Genesys Web Services (GWS) is a prerequisite.

CX Contact supports Horizontal Pod Autoscaler (HPA) for Compliance Manager and Dial Manager.

For information about the overall architecture of Genesys Multicloud CX private edition, see the high-level Architecture page.

See also High availability and disaster recovery for information about high availability/disaster recovery architecture.

## Architecture diagram — Connections

The numbers on the connection lines refer to the connection numbers in the table that follows the diagram. The direction of the arrows indicates where the connection is initiated (the source) and where an initiated connection connects to (the destination), from the point of view of CX Contact as a service in the network.

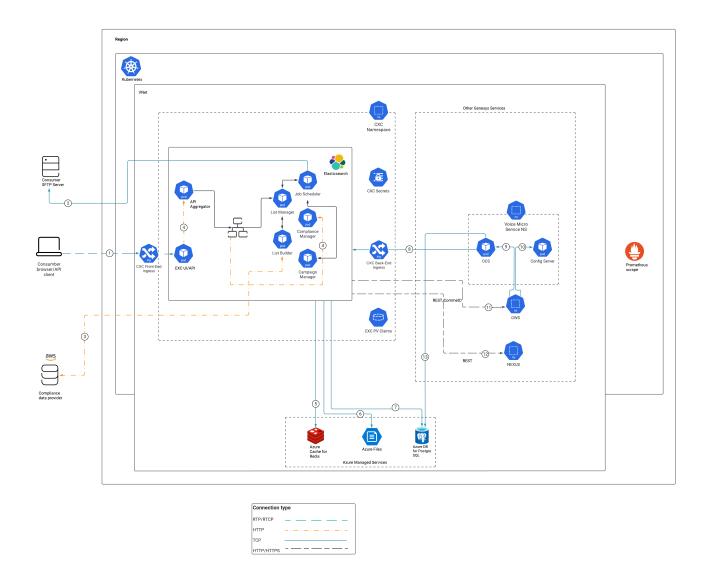

## Connections table

The connection numbers refer to the numbers on the connection lines in the diagram. The **Source**, **Destination**, and **Connection Classification** columns in the table relate to the direction of the arrows in the Connections diagram above: The source is where the connection is initiated, and the destination is where an initiated connection connects to, from the point of view of CX Contact as a service in the network. *Egress* means the CX Contact service is the source, and *Ingress* means the CX Contact service is the destination. *Intra-cluster* means the connection is between services in the cluster.

| Connection | Source                         | Destination                | Protocol | Port       | Classification | Data that<br>travels on<br>this<br>connection                                                                                                    |
|------------|--------------------------------|----------------------------|----------|------------|----------------|----------------------------------------------------------------------------------------------------|
| 1          | Customer<br>Browser/API        | CXC Front-<br>end Ingress  | RTP/RTCP | 443        | Ingress        | RTP<br>connection<br>to CX<br>Contact from<br>a customer<br>browser or<br>API client.                                                             |
| 2          | CX Contact<br>Job<br>Scheduler | SFTP server                | ТСР      | 20, 21, 22 | Egress         | A connection<br>for remote<br>authentication<br>on<br>customer-<br>specified<br>SFTP server.                                                      |
| 3          | Compliance<br>data<br>provider | CX Contact<br>List Builder | НТТР     | 443        | Egress         | A connection<br>to read<br>compliance<br>data and<br>rules from a<br>compliance<br>data<br>provider.                                              |
| 4          | CX Contact<br>UI               | CX Contact<br>Backend      | НТТР     | 3004-3008  | Intra-cluster  | HTTP connection between the CX Contact UI and backend services.                                                                                   |
| 5          | CX Contact                     | Redis                      | ТСР      | 6379       | Egress         | TCP connection between CX Contact and Redis for caching data on user sessions and dialing history.                                                |
| 6          | CX Contact                     | Network file<br>share      | ТСР      | 2049       | Egress         | A connection<br>for network/<br>cloud file<br>storage to<br>store import<br>and export<br>files for both<br>contacts and<br>suppression<br>lists. |
| 7          | CX Contact                     | PostgreSQL                 | TCP      | 5432       | Egress         | Connection                                                                                                    |

| Connection | Source     | Destination      | Protocol   | Port | Classification | Data that<br>travels on<br>this<br>connection                                                                                                    |
|------------|------------|------------------|------------|------|----------------|----------------------------------------------------------------------------------------------------|
|            |            |                  |            |      |                | between CX<br>Contact and<br>PostgreSQL<br>to store data<br>about<br>contact and<br>suppression<br>lists from<br>different<br>outbound<br>campaigns. |
| 8          | Outbound   | CX Contact       | TCP        | 8888 | Ingress        | Connection<br>between<br>Outbound<br>contact<br>server<br>(back-end<br>components)<br>and CX<br>Contact.                                             |
| 9          | GWS        | Outbound         | TCP        | 5050 | Intra-cluster  | A connection<br>between<br>GWS and<br>Outbound<br>contact<br>server for<br>config data.                                                              |
| 10         | GWS        | Config<br>server | TCP        | 8888 | Intra-cluster  | A connection<br>between<br>GWS and<br>Config<br>server for<br>config data.                                                                           |
| 11         | CX Contact | GWS              | HTTP/HTTPS | 443  | Egress         | An HTTPS connection between CX Contact and GWS for managing config data, campaigns, tenant settings, and authentication.                             |
| 12         | CX Contact | Nexus            | HTTP/HTTPS | 443  | Egress         | An HTTPS<br>connection<br>between CX<br>Contact and<br>Nexus for<br>SMS/Email                                                                        |

| Connection | Source   | Destination | Protocol | Port | Classification | Data that<br>travels on<br>this<br>connection                                      |
|------------|----------|-------------|----------|------|----------------|------------------------------------------------------------------------------------|
|            |          |             |          |      |                | support.                                                                           |
| 13         | Outbound | PostgreSQL  | TCP      | 5432 | Egress         | A connection<br>for<br>Outbound<br>DB access to<br>update<br>contact list<br>data. |

## High availability and disaster recovery

Find out how this service provides disaster recovery in the event the service goes down.

#### **Related documentation:**

- •
- •
- .

#### RSS:

· For private edition

| Service    | High Availability | Disaster Recovery | Where can you host this service? |
|------------|-------------------|-------------------|----------------------------------|
| CX Contact | N = N (N+1)       | Not supported     | Primary or secondary unit        |

See High Availability information for all services: High availability and disaster recovery

CX Contact does not support Disaster Recovery or any kind of cross-regional deployment.

In most scenarios, CX Contact is deployed in the primary region. If deployed in supplementary regions, each deployment is completely independent from the other, and pods in different regions do not communicate with each other.

## Before you begin

### Contents

- 1 Limitations and assumptions
  - 1.1 Prerequisites
  - 1.2 Optional tasks
- 2 Download the Helm charts
- 3 Third-party prerequisites
- 4 Storage requirements
- 5 Network requirements
  - 5.1 Single namespace
  - 5.2 External connections
  - 5.3 Ingress
  - 5.4 Ingress SSL
  - 5.5 Logging
  - 5.6 Monitoring
- 6 Browser requirements
- 7 Genesys dependencies
- 8 GDPR support

Find out what to do before deploying CX Contact.

#### **Related documentation:**

- •
- •
- Ĭ

#### RSS:

· For private edition

## Limitations and assumptions

There are no limitations. Before you begin deploying the CX Contact service, it is assumed that the following prerequisites and optional task, if needed, are completed:

#### **Prerequisites**

- A Kubernetes cluster is ready for deployment of CX Contact.
- The Kubectl and Helm command line tools are on your computer.
- You have connectivity to target cluster, the proper kubectl context to work with the cluster, and your user has administrative permissions to deploy CX Contact to the defined namespace.

#### Optional tasks

- **SFTP Server**—Install an SFTP Server with basic authentication for optional input and output data. SFTP Server is used when automation capabilities are required.
- **CDP NG access credentials**—As of CX Contact 9.0.025, Compliance Data Provider Next Generation (CDP NG) is used as a CDP by default. Before attempting to connect to CDP NG, obtain the necessary access credentials (ID and Secret) from Genesys Customer Care.
- **Bitnami repository**—If you choose to deploy dedicated Redis and Elasticsearch for CX Contact, add the Bitnami repository to install Redis and Elasticsearch using the following command: helm repo add bitnami https://charts.bitnami.com/bitnami

After you've completed the mandatory tasks, check the Third-party prerequisites.

## Download the Helm charts

For information about how to download the Helm charts, see Downloading your Genesys Multicloud CX containers.

See Helm charts and containers for CX Contact for the Helm chart version you must download for your release.

CX Contact is the only service that runs in the CX Contact Docker container. The Helm charts included with the CX Contact release provision CX Contact and any Kubernetes infrastructure necessary for CX Contact to run.

## Third-party prerequisites

Set up Elasticsearch and Redis services as standalone services or installed in a single Kubernetes cluster.

For information about setting up your Genesys Multicloud CX private edition platform, see Software requirements.

#### Third-party services

| Name                                      | Version | Purpose                                                                                                    | Notes                                                                                                    |
|-------------------------------------------|---------|----------------------------------------------------------------------------------------------------|----------------------------------------------------------------------------------------------------|
| Elasticsearch                             | 7.x     | Used for text searching and indexing. Deployed per service that needs Elasticsearch during runtime.                                                                                                    | CX Contact supports<br>Elasticsearch 6.3 and<br>later releases.                                               |
| Redis                                     | 6.x     | Used for caching. Only distributions of Redis that support Redis cluster mode are supported, however, some services may not support cluster mode.                                                                                                    | CX Contact supports Redis 4.0 (5.0 and later releases recommended), clustered with persistence in Production. |
| Load balancer                             |         | VPC ingress. For NGINX Ingress Controller, a single regional Google external network LB with a static IP and wildcard DNS entry will pass HTTPS traffic to NGINX Ingress Controller which will terminate SSL traffic and will be setup as part of the platform setup. |                                                                                                    |
| PostgreSQL                                | 11.x    | Relational database.                                                                                                    | Relational database.                                                                                          |
| A container image registry and Helm chart |         | Used for downloading<br>Genesys containers and                                                                                                    |                                                                                                    |

| Name       | Version | Purpose                                                                                                    | Notes |
|------------|---------|----------------------------------------------------------------------------------------------------|-------|
| repository |         | Helm charts into the customer's repository to support a CI/CD pipeline. You can use any Docker OCI compliant registry. |       |

## Storage requirements

CX Contact requires shared persistent storage and an associated storage class created by the cluster administrator. The Helm chart creates the ReadWriteMany (RWX) Persistent Volume Claim (PVC) that is used to store and share data with multiple CX Contact components.

The minimal recommended PVC size is 100GB.

## Network requirements

This topic describes network requirements and recommendations for CX Contact in private edition deployments:

## Single namespace

Deploy CX Contact in a single namespace to prevent ingress/egress traffic from going through additional hops, due to firewalls, load balancers, or other network layers that introduce network latencies and overhead. Do not hardcode the namespace. You can override it by using the Helm file/values (provided during the Helm install command **standard --namespace= argument**), if necessary.

#### External connections

For information about external connections from the Kubernetes cluster to other systems, see Architecture. External connections also include:

- Compliance Data Provider (AWS)
- SFTP Servers

#### Ingress

The CX Contact UI requires Session Stickiness. Use **ingress-nginx** as the ingress controller (see github.com).

#### **Important**

The CX Contact Helm chart contains default annotations for session stickiness only for **ingress-nginx**. If you are using a different ingress controller, refer to its documentation for session stickiness configuration.

#### Ingress SSL

If you are using Chrome 80 or later, the **SameSite** cookie must have the **Secure** flag (see Chromium Blog). Therefore, Genesys recommends that you configure a valid SSL certificate on ingress.

#### Logging

Log rotation is required so that logs do not consume all of the available storage on the node.

Kubernetes is currently not responsible for rotating logs. Log rotation can be handled by the **docker json-file log driver** by setting the **max-file** and **max-size** options.

For effective troubleshooting, the engineering team should provide **stdout logs** of the pods (using the command **kubectl logs**). As a result, log retention is not very aggressive (see JSON file logging driver). For example:

```
{
    "log-driver": "json-file",
    "log-opts": {
        "max-size": "100m",
        "max-file": "3"
    }
}
```

For on-site debugging purposes, CX Contact logs can be collected and stored in Elasticsearch. (For example, EFK stack. See medium.com).

### Monitoring

CX Contact provides metrics that can be consumed by Prometheus and Grafana. It is recommended to have the **Prometheus Operator** (see githum.com) installed in the cluster. CX Contact Helm chart supports the creation of **CustomResourceDefinitions** that can be consumed by the Prometheus Operator.

For more information about monitoring, see Observability in Outbound (CX Contact).

## Browser requirements

#### **Browsers**

| Name   | Version                        | Notes                 |
|--------|--------------------------------|-----------------------|
| Chrome | Current release or one version | Chrome updates itself |

| Name                    | Version         | Notes                                                                                                    |
|-------------------------|-----------------|----------------------------------------------------------------------------------------------------|
|                         | previous        | automatically. Versions of<br>Chrome are only an issue if your<br>IT department restricts automatic<br>updates. The latest version of<br>Chrome must be used as the CX<br>Contact UI browser. |
| Microsoft Edge (Legacy) | Current release | Starting from CX Contact release<br>9.0.026.04, Edge Chromium<br>browser 2020                                                                                                    |

## Genesys dependencies

CX Contact components operate with Genesys core services (v8.5 or v8.1) in the back end. All voice-processing components (Voice Microservice and shared services, such as GVP), and the GWS and Genesys Authentication services (mentioned below) must deployed and running before deploying the CX Contact service. See Order of services deployment.

The following Genesys services and components are required:

- GWS
- Genesys Authentication Service
- Tenant Service
- Voice Microservice
- Multi-tenant Configuration Server

Nexus is optional.

## GDPR support

CX Contact does not support GDPR.

## Configure CX Contact

## Contents

- 1 Override Helm chart values
- 2 Configure Kubernetes
- 3 Configure security
  - 3.1 Security Context
  - 3.2 TLS authentication

Learn how to configure CX Contact.

#### **Related documentation:**

- •
- •
- \_

#### RSS:

For private edition

## Override Helm chart values

You can specify parameters for the deployment by overriding Helm chart values in the **values.yaml** file. See the Parameters table for a full list of overridable values.

For more information about Helm chart values, see Overriding Helm chart values.

| Parameter                             | Description                                                                                                    |
|---------------------------------------|----------------------------------------------------------------------------------------------------|
| configserver.user_name, user_password | Defines the system username and password for CX Contact.                                                                                         |
| redis.nodes                           | Provides a valid URI to Redis.                                                                                                    |
| redis.password                        | Provides a valid auth password for Redis.                                                                                                    |
| elasticsearch.host                    | Provides a valid URI to Elasticsearch.                                                                                                    |
| gws.client_id                         | The name of the GWS service client that will be created (if it doesn't exist) and the secret that will be placed in the k8s secrets repository.  |
| gws.client_secret                     | The client that will be created with this secret string. If a GWS client with this name already exists, you'll need to enter the secret here.    |
| gws.frontend_host, frontend_port      | The SSO GAuth URI where CX Contact redirects during log in.                                                                                      |
| core.auth, environment                | The internal URI to core services that is required for further provisioning. You can see, in our example GAuth is installed in namespace "gauth" |
| platform.ocs, configration, etc.      | The internal URI to the platform's GWS services. You can see, in our example GWS is installed in namespace "gws"                                 |
| ingress.cxc_frontend                  | Creates a URI that is used by Ingress to route external incoming requests to CX Contact (Web UI and API).                                        |

| Parameter                    | Description                                                                                                    |
|------------------------------|----------------------------------------------------------------------------------------------------|
| internal_ingress.cxc_backend | Creates the URI that is used by Ingress to route internal incoming requests to CX Contact (API for OCS, GWS, Designer, etc) |
| storage.size                 | Defines the appropriate size for the permanent storage, depending on the daily volume of interactions, etc.                 |
| storage.storageClassName     | Picks the existing Storage Class, which is described in this document earlier.                                              |

## Configure Kubernetes

Preconfiguring Kubernetes ConfigMaps and create a default secret when you are preparing the cluster resources.

## Configure security

When configuring CX Contact, you must set the connectivity to the Compliance Data Provider (CDP).

#### Tip

Before attempting to connect to CDP Next Generation (NG), you'll need the access ID and Secret. To obtain these credentials, contact Genesys Customer Care.

As of 9.0.025.xx, CX Contact uses CDP NG by default. The following Helm chart settings control the CDP NG connectivity:

```
cxcontact:
  compliance_data:
    cdp_ng:
        url: "https://api.usw2.pure.cloud/api/v2/outbound/compliancedata"
        gcloud_auth: "https://login.usw2.pure.cloud/oauth/token"
        gcloud_id:
        gcloud_secret:
    # LIST_BUILDER_DATA_EMBEDDED_BASEPATH
    embedded_basepath: "/list_builder/data/ng_init_data"
    rule_set:
        areacode: "AU,CA,GB,NZ,US"
        geo: "AU,CA,GB,NZ,US"
        postal: "CA,GB,US"
        dnc: "GB,US"
```

## **Important**

The **gcloud\_id** and **gcloud\_secret** parameters are required, but do not have default values.

You can use the following parameters to switch to legacy CDP:

```
cxcontact:
  compliance_data:
    cdp_ng:
        url: false
        gcloud_auth: false
        gcloud_id: false
        gcloud_secret: false
    # LIST_BUILDER_DATA_EMBEDDED_BASEPATH
    embedded_basepath: "/list_builder/data/init_data"
```

#### **Security Context**

The security context settings define the privilege and access control settings for pods and containers.

By default, the user and group IDs are set in the **values.yaml** file as 500:500:500, meaning the **genesys** user. For example:

```
securityContext:
runAsNonRoot: true
runAsUser: 500
runAsGroup: 500
fsGroup: 500
```

#### TLS authentication

TLS 1.2 connectivity is required for all connections to databases (Redis, PostgreSQL, and Elasticsearch) and connections must be authenticated using credentials.

## Deploy CX Contact

## Contents

- 1 Assumptions
- 2 Prepare cluster resources
  - 2.1 Create the Storage Class
- 3 Deploy CX Contact
- 4 Validate the deployment
- 5 Configure monitoring and logging

Learn how to deploy CX Contact into a private edition environment.

#### **Related documentation:**

- •
- •
- .

#### RSS:

For private edition

## Assumptions

- The instructions on this page assume you are deploying the service in a service-specific namespace, named in accordance with the requirements on Creating namespaces. If you are using a single namespace for all private edition services, replace the namespace element in the commands on this page with the name of your single namespace or project.
- Similarly, the configuration and environment setup instructions assume you need to create namespace-specific (in other words, service-specific) secrets. If you are using a single namespace for all private edition services, you might not need to create separate secrets for each service, depending on your credentials management requirements. However, if you do create service-specific secrets in a single namespace, be sure to avoid naming conflicts.

## **Important**

Review Before you begin for the full list of prerequisites required to deploy CX Contact.

CX Contact is a shared service and is deployed in each region, as required. After deployment, it will be fully functional only in the tenant's primary region.

## Prepare cluster resources

To prepare your cluster resources, create a storage class.

#### Tip

Creating the storage class is optional. If you have an existing storage class, you can use it and a different provisioner, but the storage class must have ReadWriteMany (RWX) capabilities.

#### Create the Storage Class

- 1. Log in to the cluster using the Command Line Interface (CLI).
- 2. Go to **Storage**, and click **Storage Claim** > **Create Storage Class**.
- 3. Click Edit YAML.
- 4. Update the values in the template using the example below that works with the setup of your environment.
  - If your cluster is on-premises (NFS-based storage):

```
apiVersion: storage.k8s.io/v1
kind: StorageClass
metadata:
   name: cxc-storage
provisioner: cluster.local/nfs-vce-c00ds-vol1-nfs-subdir-external-provisioner
reclaimPolicy: Delete
volumeBindingMode: Immediate
```

• If your cluster is in the cloud (Azure files-based storage):

```
apiVersion: storage.k8s.io/v1
kind: StorageClass
metadata:
   name: cxc-storage
provisioner: kubernetes.io/azure-file
reclaimPolicy: Delete
volumeBindingMode: Immediate
```

5. Click Create.

## Deploy CX Contact

Complete the following procedure using Kubectl and the Helm tools:

- 1. Create a new project or a namespace.
  - For Kubernetes, enter

```
kubectl create namespace cxc
```

· For GKE, enter

```
kubectl create ns cxc
```

· For AKS, enter

kubectl create namespace cxc

- 2. Create the pull secret. Use the following code snippets as examples of how to create the default pull secret:
  - For generic Kubernetes:

```
oc create secret docker-registry mycred --docker-server= --docker-username= --docker-password=
```

For GKE :

```
kubectl create secret docker-registry mycred --docker-server= --docker-username= --
docker-password= --docker-email=
```

For AKS:

```
kubectl create secret docker-registry mycred --docker-server= --docker-username= --
docker-password= --docker-email=
```

- 3. Download latest version of the CX Contact installation Helm Charts from the artifactory. See the JFrog Platform Artifactory.
- 4. Extract parameters from chart to see multiple (default) values used to fine-tune the installation.

```
helm install cxc ./cxcontact-.tgz > values.yaml
```

You can apply multiple override values to customize your setup. However, Genesys recommends using minimal overriding values in the installation: For example, override values.yaml

```
configserver:
  user_name: cloudcon
  user_password: cloudcon
cxcontact:
  replicas: 2
  log:
    level: info
  compliance_data:
    cdp url: false
    cdp ng:
      gcloud_id: false
      gcloud_secret: false
   override:
                             #if connecting to Nexus. Otherwise Dial Manager is off
     dial-manager:
#
       enabled: false
#
       nexus:
#
         host: ..
         port: ..
       api_key: ..
                             #required
monitoring:
  enabled: true
  dashboards: false
  alarms: false
  pagerduty: false
```

redis:

```
enabled: true
 cluster: true
  # can be comma-delimited list of redis nodes, for e.g.
  # nodes: redis://redis-node1:6379,redis://redis-node2:6379,redis://redis-node3:6379
  nodes: redis://infra-redis-redis-cluster.infra.svc.cluster.local:6379
  #use tls: false
  requirepass: true
 password:
elasticsearch:
  enabled: true
  host: http://elastic-es-http.infra.svc.cluster.local
 port: 9200
  # secret in plain text
 client_id: cx_contact
  client_secret: cx_contact
  # GWS Ingress URL
  frontend host: https://gauth.apps.
  frontend_port: 443
# Services. Will be used for connection to GWS if GWS Internal Ingress URL is disabled
(empty values)
  core:
   auth:
     host: http://gauth-auth.gauth
     port: 80
   environment:
     host: http://gauth-environment.gauth
     port: 80
  platform:
   ocs:
     host: http://gws-service-proxy.gws
     port: 80
    configuration:
     host: http://gws-service-proxy.gws
      port: 80
    statistics:
     host: http://gws-service-proxy.gws
     port: 80
    setting:
     host: http://gws-service-proxy.gws
     port: 80
   voice:
     host: http://gws-service-proxy.gws
     port: 80
ingress:
  enabled: true
  #tls_enabled: false
  cxc frontend: cxc.apps.
 annotations:
     !!!Ingress Session Stickiness is required.
    Default annotations:
   nginx.ingress.kubernetes.io/affinity: cookie
   nginx.ingress.kubernetes.io/session-cookie-samesite: "Lax"
   nginx.ingress.kubernetes.io/session-cookie-name: "cxc-session-cookie"
    nginx.ingress.kubernetes.io/proxy-body-size: "0"
  tls: []
```

```
# - hosts:
 #

    chart-example.local

 #
       secretName: chart-example-tls
# Additional ingress to expose internal backend endpoints.
# If disabled - all endpoints will be exposed on ingress.cxc_frontend
internal_ingress:
 enabled: true
  tls enabled: false
  cxc backend: cxc-int.apps.
 annotations:
    Default annotations:
   nginx.ingress.kubernetes.io/proxy-body-size: "0"
   nginx.ingress.kubernetes.io/ssl-redirect: 'false'
 tls: []
 # - hosts:
 #
         - chart-example.local
       secretName: chart-example-tls
storage:
  # Persistent Volumes Claim Configuration
 pvc:
   enabled: true
   create: true
    Instructs Helm to skip deleting PVC when a helm operation (such as helm uninstall,
helm upgrade or helm rollback)
    would result in its deletion. However, this resource becomes orphaned. Helm will no
longer manage it in any way.
    https://helm.sh/docs/howto/charts_tips_and_tricks/#tell-helm-not-to-uninstall-a-
resource
    If PVC is already orphaned and you want to re-use it - set `storage.pvc.create` to
false`.
   keepAfterDeletion: false
   size: 10Gi
   name: cxc-claim
   storageClassName: cxc-storage
```

- 5. Validate the Helm chart and provided values, enter:
  - \$ helm template cxc ./cxcontact-.tgz -f override values.yaml
- 6. Install the CX Contact chart, using the override values file that you prepared in step, enter:
  - \$ helm install cxc ./cxcontact-.tgz -f override\_values.yaml
- 7. If errors occur, verify the input values, YAML files syntax, and your Kubernetes context. enter:
  - \$ kubectl config get-contexts
    \$ kubectl get pods -n cxc
    \$ kubectl describe pod -n cxc
- 8. If troubleshooting is necessary, try adding the **--dry-run** command line parameter in **helm install** .. for verbose error output.

#### Tip

 To see the full set of available parameters, extract the default helm values from helm package:

```
$ helm show values cxcontact-.tgz > values.yaml
```

For persistent volume claims in production, Genesys recommends 100-200 GB.

This completes the CX Contact shared service installation.

#### **Next steps:**

- Provision tenant for CX Contact/outbound. See Provision CX Contact.
- · Validate the deployment.

## Validate the deployment

1. Watch the helm output at the end of installation. It provides the status and additional information about where to log in to the CX Contact UI. See the following sample output:

```
Release "cxc" has been upgraded. Happy Helming!
NAME: cxc
LAST DEPLOYED: Tue Jul 13 10:18:07 2021
NAMESPACE: cxc
STATUS: deployed
REVISION: 1
TEST SUITE: None
NOTES:
Please be patient while CXContact is being deployed

ENDPOINTS:
UI: http://cxc.apps./ui/cxcontact/#!/campaign/list
API basepath: http://cxc.apps./cx-contact/v3/
API swagger doc: http://cxc.apps./cx-contact/v3/explore
CXC backend basepath: http://cxc-int.apps./
```

- 2. Check the status of the Events and Pods. Pods should be up and running—8 CX Contact components in total (7, if you have not defined Nexus for digital outbound).
- 3. Check the **amark-app** and other pods logs, primarily for errors related to connectivity to Redis and Elasticsearch.
- 4. If you have provisioned tenants for CX Contact, log in to the CX Contact UI (use URL from the Helm output above) using the tenant's administrator credentials. If you can log in successfully, that confirms that CX Contact works with the Redis cluster:
  - Check the CX Contact **About** > **Versions** page for the health status of the CX Contact components. They should be all green.
  - Check the **Analytics** page. It should show your successful log in, and confirm that CX Contact works with Elasticsearch.
  - Try to create a test Contact list. If you succeed, CX Contact will display a success confirmation

message.

## Configure monitoring and logging

CX Contact monitoring is enabled by default.

See monitoring details and how to configure logging parameters in Observability in Outbound (CX Contact).

## Provision CX Contact

## Contents

- 1 Prerequisites
- 2 Tenant provisioning
  - 2.1 Validate tenant provisioning

Administrator

Learn how to provision CX Contact.

#### **Related documentation:**

- •
- •
- •
- •

#### RSS:

· For private edition

## Prerequisites

Before you begin to provision tenants in CX Contact, ensure the following prerequisites are met:

- Ensure CX Contact is deployed. See Deploy CX Contact.
- Ensure the tenant exists in the GWS environment. For example, on the local machine, enter:
   \$ curl -u https://environment/v3/environments
   Here's a sample output:

```
"status": {
        "code": 0
    },
"data": {
         "genesysEnvironments": [
                  "id": "9350e2fc-a1dd-4c65-8d40-1f75a2e080dd",
                  "tenant": "Environment",
                  "appName": "Cloud",
                 "username": "default",
"password": "password",
"connectionProtocol": "addp",
                  "localTimeout": 5,
                  "remoteTimeout": 7,
                  "traceMode": "CFGTMBoth",
                  "tlsEnabled": false,
                  "configServers": [
                           "primaryAddress": "tenant-9350e2fc-
aldd-4c65-8d40-1f75a2e080dd.voice.svc.cluster.local",
                           "primaryPort": 8888,
                           "readOnly": false,
                           "locations": "/USW1",
                           "readFromDb": false.
                           "useConfigExporter": false,
                           "initDb": false
```

• Ensure the "cxc" Helm release is deployed (during installation of CX Contact). For example:

```
        $ helm 1s
        $

        NAME
        NAMESPACE
        REVISION
        UPDATED
        STATUS
        CHART
        APP VERSION

        cxc
        cxc
        2
        2021-07-15 00:44:22.190262 -0700 PDT
        deployed
        cxcontact-026.03.242
        9.0.026.03
```

## Tenant provisioning

To provision tenants, you'll use the same Helm Charts as you used when deploying CX Contact, adding one additional overriding values YAML file. You should still use the same base override values file (**override\_values.yaml**) that you used when deploying CX Contact.

#### **Important**

The **primary\_host** parameter represents the primary Configuration Server's domain name within the cluster. It's important that this parameter is configured correctly, as it must match the **configServers.primaryAddress** parameter in the GWS environment (see Prerequisites) to ensure the Helm Chart uses the existing environment and environment ID.

1. Prepare the provisioning values yaml file, as follows:

```
# CXContact Tenant Provisioning configuration
tenant provisioning:
  enabled: true
  # Basic Authentication for GWS Services. Required if `create auth client: true` or
`create_environment: true`.
  # Should be plain text
  gws basic auth user: ops
  gws basic auth pass: ops
  # Tenants list, that should be configured by CXC Tenant Provisioning. May contain
multiple tenants
  tenants:
    # Tenant 0
    configserver:
        # if set to 'true' - will create environment if it doesn't exist. Else will re-
use existing.
        # if set to 'false' - will NOT create environment if it doesn't exist. Will use
existing.
        create environment: true
        # should be unique
        primary_host:
```

```
primary_port: 8888
       backup_host:
       backup port:
        # Username and Password that will be used for creation of environment. Should
exist.
       username: default
       password: password
       # Configserver location e.g /USW1
        # corresponds to gws configuration ENV GWS CONFIGURATION COMMON LOCATION
       # GWS Server application name. Standard name is `CloudCluster`
       server app name: CloudCluster
       # GWS Client application name for GWS Connection. Standard name is `Cloud`
       client app name: Cloud
       # Outbound Contact Server Application Name
       ocs name: OCS
       # Database Access Point Application Name
       ocs dap name: OCSDAP
       # CXContact requires set of options to be configured for OCS and CloudCluster
applications.
        # Will not update app options if set to false.
       update_app_options: true
      # The short tenant name (for example 22-06), should be unique
     short tenant name: ten100
     # The customer name (for example cxc), should be unique
     customer name: Tenant100
     # Domain, will be used for login, should be unique
     domain: t100
```

- 2. Validate the Helm Chart and values. Enter:
  - \$ helm template cxc ./cxcontact-.tgz -f override\_values.yaml -f
    provisioning\_values.yaml
- 3. Upgrade the existing CX Contact Helm deployment with provisioning using the values file that you've just prepared. Enter:
  - \$ helm upgrade cxc ./cxcontact-.tgz -f override values.yaml -f provisioning values.yaml
- 4. If you encounter errors, verify the input values, YAML files syntax, and your Kubernetes context.

#### Tip

As long as there are no changes to the override values, you can rerun the provisioning multiple times for the same tenant. It will not affect the CX Contact deployment or corrupt tenant's configuration.

#### Validate tenant provisioning

At the end of the installation, be sure to check the Helm Chart output. It will provide the status and other information about where to log in to the CX Contact UI. In addition to the standard CX Contact installation output you will see the following provisioning information:

Following tenants were provisioned:

0) tenant-9350e2fc-aldd-4c65-8d40-lf75a2e080dd.voice.svc.cluster.local Domain for login to this tenant: t100

#### Recommendations

Finally, note the following recommendations:

- Log in to the CX Contact UI using the URL from the Helm Chart output above and the provisioned tenant's Administrator credentials.
- Check the CX Contact About > Versions page, which contains the health statuses of the CX Contact components. They should all be green.
- Check CX Contact **Analytics** page, which should show your successful log in.
- Try to create a test Contact List. If you do it right, CX Contact will display a confirmation message that you were successful.

<sup>\*</sup> Password is configured in helm cxc overrides, see variable configserver.user\_password

# Upgrade, roll back, or uninstall CX Contact

- 1 Supported upgrade strategies
- 2 Timing
  - 2.1 Scheduling considerations
- 3 Monitoring
- 4 Preparatory steps
- 5 Rolling Update
  - 5.1 Rolling Update: Upgrade
  - 5.2 Rolling Update: Verify the upgrade
  - 5.3 Rolling Update: Rollback
  - 5.4 Rolling Update: Verify the rollback
- 6 Uninstall

Learn how to upgrade, roll back, or uninstall CX Contact.

#### **Related documentation:**

- •
- •
- \_

#### RSS:

For private edition

#### **Important**

The instructions on this page assume you have deployed the services in service-specific namespaces. If you are using a single namespace for all private edition services, replace the namespace element in the commands on this page with the name of your single namespace or project.

# Supported upgrade strategies

Outbound (CX Contact) supports the following upgrade strategies:

| Service    | <b>Upgrade Strategy</b> | Notes |
|------------|-------------------------|-------|
| CX Contact | Rolling Update          |       |

For a conceptual overview of the upgrade strategies, refer to Upgrade strategies in the Setting up Genesys Multicloud CX Private Edition guide.

## Timing

A regular upgrade schedule is necessary to fit within the Genesys policy of supporting N-2 releases, but a particular release might warrant an earlier upgrade (for example, because of a critical security fix).

If the service you are upgrading requires a later version of any third-party services, upgrade the third-party service(s) before you upgrade the private edition service. For the latest supported versions of third-party services, see the Software requirements page in the suite-level guide.

#### Scheduling considerations

Genesys recommends that you upgrade the services methodically and sequentially: Complete the upgrade for one service and verify that it upgraded successfully before proceeding to upgrade the next service. If necessary, roll back the upgrade and verify successful rollback.

## Monitoring

Monitor the upgrade process using standard Kubernetes and Helm metrics, as well as service-specific metrics that can identify failure or successful completion of the upgrade (see Observability in Outbound (CX Contact)).

Genesys recommends that you create custom alerts for key indicators of failure — for example, an alert that a pod is in pending state for longer than a timeout suitable for your environment. Consider including an alert for the absence of metrics, which is a situation that can occur if the Docker image is not available. Note that Genesys does not provide support for custom alerts that you create in your environment.

## Preparatory steps

Ensure that your processes have been set up to enable easy rollback in case an upgrade leads to compatibility or other issues.

Each time you upgrade a service:

- 1. Review the release note to identify changes.
- 2. Ensure that the new package is available for you to deploy in your environment.
- 3. Ensure that your existing **-values.yaml** file is available and update it if required to implement changes.

## Rolling Update

#### Rolling Update: Upgrade

Execute the following command to upgrade:

```
helm upgrade --install -f -values.yaml -n
```

**Tip:** If your review of Helm chart changes (see Preparatory Step 3) identifies that the only update you need to make to your existing **-values.yaml** file is to update the image version, you can pass the image tag as an argument by using the --set flag in the command:

```
helm upgrade --install -f -values.yaml --set .image.tag=
```

Example command:

helm upgrade cxc cxcontact-.tgz -f overrides.yaml

#### Rolling Update: Verify the upgrade

Follow usual Kubernetes best practices to verify that the new service version is deployed. See the information about initial deployment for additional functional validation that the service has upgraded successfully.

#### Rolling Update: Rollback

Execute the following command to roll back the upgrade to the previous version:

helm rollback

or, to roll back to an even earlier version:

helm rollback

Alternatively, you can re-install the previous package:

- 1. Revert the image version in the .image.tag parameter in the **-values.yaml** file. If applicable, also revert any configuration changes you implemented for the new release.
- 2. Execute the following command to roll back the upgrade:

```
helm upgrade --install -f -values.yaml
```

**Tip:** You can also directly pass the image tag as an argument by using the --set flag in the command:

```
helm upgrade --install -f -values.yaml --set .image.tag=
```

Example command:

helm rollback cxc

## Rolling Update: Verify the rollback

Verify the rollback in the same way that you verified the upgrade (see Rolling Update: Verify the upgrade).

#### Uninstall

## Warning

Uninstalling a service removes all Kubernetes resources associated with that service.

Genesys recommends that you contact Genesys Customer Care before uninstalling any private edition services, particularly in a production environment, to ensure that you understand the implications and to prevent unintended consequences arising from, say, unrecognized dependencies or purged data.

Execute the following command to uninstall:

helm uninstall -n

Example command:

helm uninstall cxc

# Observability in Outbound (CX Contact)

- 1 Monitoring
  - 1.1 Enable monitoring
  - 1.2 Configure metrics
- 2 Alerting
- 3 Logging
  - 3.1 Setting the logging parameters

Learn about the logs, metrics, and alerts you should monitor for Outbound (CX Contact).

#### **Related documentation:**

- •
- •
- •

#### RSS:

For private edition

## Monitoring

Private edition services expose metrics that can be scraped by Prometheus, to support monitoring operations and alerting.

- As described on Monitoring overview and approach, you can use a tool like Grafana to create dashboards that query the Prometheus metrics to visualize operational status.
- As described on Customizing Alertmanager configuration, you can configure Alertmanager to send
  notifications to notification providers such as PagerDuty, to notify you when an alert is triggered
  because a metric has exceeded a defined threshold.

The services expose a number of Genesys-defined and third-party metrics. The metrics that are defined in third-party software used by private edition services are available for you to use as long as the third-party provider still supports them. For descriptions of available Outbound (CX Contact) metrics, see:

- CX Contact API Aggregator metrics
- CX Contact Campaign Manager metrics
- CX Contact Compliance Manager metrics
- CX Contact Dial Manager metrics
- CX Contact Job Scheduler metrics
- CX Contact List Builder metrics
- · CX Contact List Manager metrics

See also System metrics.

#### **Enable monitoring**

CX Contact monitoring is enabled by default.

The following Kubernetes objects are created, based on default parameter settings in the Helm chart:

- **ServiceMonitor**—Prometheus operator uses this object to auto-discover endpoints for metrics scraping.
- **PrometheusRule** AlertManager uses this object to import alert rules.
- Several **ConfigMaps**—Grafana uses these objects to import dashboards.

| Service                             | CRD or annotations? | Port | Endpoint/<br>Selector | Metrics update interval |
|-------------------------------------|---------------------|------|-----------------------|-------------------------|
| CX Contact API<br>Aggregator        | ServiceMonitor      | 9102 | /metrics              | 15 seconds              |
| CX Contact<br>Campaign<br>Manager   | ServiceMonitor      | 3106 | /metrics              | 15 seconds              |
| CX Contact<br>Compliance<br>Manager | ServiceMonitor      | 3107 | /metrics              | 15 seconds              |
| CX Contact Dial<br>Manager          | ServiceMonitor      | 3109 | /metrics              | 15 seconds              |
| CX Contact Job<br>Scheduler         | ServiceMonitor      | 3108 | /metrics              | 15 seconds              |
| CX Contact List<br>Builder          | ServiceMonitor      | 3104 | /metrics              | 15 seconds              |
| CX Contact List<br>Manager          | ServiceMonitor      | 3105 | /metrics              | 15 seconds              |

#### Configure metrics

The metrics that are exposed by the CX Contact services are available by default. No further configuration is required in order to define or expose these metrics. You cannot define your own custom metrics.

The Metrics pages linked to above show the metrics the CX Contact services expose. You can also query Prometheus directly or via a dashboard to see all the metrics available from the CX Contact services.

## Alerting

No alerts are defined for Outbound (CX Contact).

# Logging

#### Setting the logging parameters

Set/override the logging-related parameters to change the default Helm chart values as follows, if required:

```
cxcontact:
 log:
   level: info
   # logs can be saved to .log files on log volume.
   log to file: false
   # Log rotation.
   # false - will store logs indefinitely, needs rotation configured on the volume level.
   # true - will keep last 10 files with size up to 100mb
   log_rotation: true
   # Log volume configuration, If using persistentVolumeClaim - it should be created outside
of helm chart.
   log_volume_config:
      hostPath:
        # path on k8s nodes, that will be mounted to the pods
        # IMPORTANT! Should allow Write access to user with uid:guid 500:500!
       path: /mnt/log/cxc
```

CX Contact logs to stdout, by default. You can override this setting by changing the following parameter value to true:

log\_to\_file=true

# API Aggregator metrics and alerts

- 1 Metrics
- 2 Alerts

Find the metrics APIA exposes and the alerts defined for APIA.

#### **Related documentation:**

| Service        | CRD or annotations? | Port | Endpoint/Selector | Metrics<br>update<br>interval |
|----------------|---------------------|------|-------------------|-------------------------------|
| API Aggregator | ServiceMonitor      | 9102 | /metrics          | 15 seconds                    |

#### See details about:

- API Aggregator metrics
- API Aggregator alerts

## Metrics

Here are some of the metrics exposed by API aggregator.

| Metric and description                                                   | Metric details                                                    | Indicator of |
|--------------------------------------------------------------------------|-------------------------------------------------------------------|--------------|
| cxc_api_aggregator_schedules_c  Total schedules created.                 | Unit: reated_total Type: Counter Label: Sample value: 42          |              |
| cxc_api_aggregator_schedules_removed.                                    | Unit: emoved_total Type: Counter Label: Sample value: 42          |              |
| cxc_api_aggregator_campaign_te  Total campaign templates created.        | Unit: emplate_created_total Type: Counter Label: Sample value: 42 |              |
| cxc_api_aggregator_campaign_te Total campaign templates removed.         | Unit: emplate_removed_total Type: Counter Label: Sample value: 42 |              |
| cxc_api_aggregator_users_logge  Total number of users who are logged in. | #####################################                             |              |

| Metric and description                                                               | Metric details                                                                                                    | Indicator of |
|--------------------------------------------------------------------------------------|----------------------------------------------------------------------------------------------------|--------------|
|                                                                                      | Label:<br>Sample value: 4.2                                                                                        |              |
| cxc_api_aggregator_users_logged Total number of users who are logged out.            | Unit: ed_out_total Type: Gauge Label: Sample value: 4.2                                                            |              |
| cxc_api_aggregator_api_request  Total count of requests.                             | Unit:<br>ts_total<br>Type: Counter<br>Label: "'ccid', 'tenant_name'"<br>Sample value: 42                           |              |
| cxc_api_healthy_instance Healthy instance.                                           | Unit:  Type: Gauge Label: "'ccid', 'tenant_name'" Sample value: 4.2                                                |              |
| cxc_api_aggregator_api_request  Total count of success requests.                     | Unit:<br>ts_processed_success<br>Type: Counter<br>Label: "'ccid', 'tenant_name'"<br>Sample value: 42               |              |
| cxc_api_aggregator_top_api_red Top api requests.                                     | Unit: IUests Iype: Counter Label: "'path', 'method', 'id', 'name', 'ccid', 'tenant_name', 'code'" Sample value: 42 |              |
| cxc_api_aggregator_redis_connection.                                                 | Unit: ection_failed Type: Gauge Label: "'ccid', 'tenant_name'" Sample value: 4.2                                   |              |
| cxc_api_aggregator_request_co  Total requests by verb and code.                      | Unit:<br>unt<br>Type: Counter<br>Label: "'method', 'path', 'code'"<br>Sample value: 42                             |              |
| cxc_api_aggregator_request_lat Request latencies histogram by verb, in milliseconds. | tencies_ms  Type: Histogram  Label: "'method', 'path', 'code'"  Sample value: [1, 2, 3]                            |              |
| cxc_api_aggregator_request_ou  Total out requests by verb, destination and code.     | Lunit: Lount Type: Counter Label: "'method', 'destination', 'code'" Sample value: 42                               |              |
| cxc_api_aggregator_request_ou                                                        | t_Uatencies_ms                                                                                                    |              |

| Metric and description                                                                    | Metric details                                                                   | Indicator of |
|-------------------------------------------------------------------------------------------|----------------------------------------------------------------------------------|--------------|
| Out Request latencies histogram by verb, destination and code, in milliseconds.           | Type: Histogram Label: "'method', 'destination', 'code'" Sample value: [1, 2, 3] |              |
| cxc_api_aggregator_elasticsear                                                            | c <b>ฟ</b> <u>า</u> ร <b>ie</b> rvice_latencies_ms                               |              |
| Elasticsearch Request latencies histogram by verb, destination and code, in milliseconds. | Type: Histogram Label: "'method', 'destination', 'code'" Sample value: [1, 2, 3] |              |

The following alerts are defined for API Aggregator.

| Alert                               | Severity                    | Description                                                                                                    | Based on | Threshold     |
|-------------------------------------|-----------------------------|----------------------------------------------------------------------------------------------------|----------|---------------|
| CXC-API-<br>LatencyHigh             | HIGH                        | Triggered when the latency for API responses is beyond the defined threshold.                                       |          | 2500ms for 5m |
| CXC-API-Redis-<br>Connection-Failed | HIGH                        | Triggered when the connection to redis fails for more than 1 minute.                                                |          | 1m            |
| CXC-EXT-Ingress-<br>Error-Rate      | HIGH                        | Triggered when the Ingress error rate is above the specified threshold.                                             |          | 20% for 5m    |
| cxc_api_too_many_e                  | rr <b>ାଧୀର୍</b> _ffrom_auth | Triggered when there are too many error responses from the auth service for more than the specified time threshold. |          | 1m            |
| CXC-CPUUsage                        | HIGH                        | Triggered when the<br>CPU utilization of a<br>pod is beyond the<br>threshold                                        |          | 300% for 5m   |
| CXC-MemoryUsage                     | HIGH                        | Triggered when the memory utilization of a pod is beyond the threshold.                                             |          | 70% for 5m    |
| CXC-<br>PodNotReadyCount            | HIGH                        | Triggered when the<br>number of pods<br>ready for a CX<br>Contact                                                   |          | 1 for 5m      |

| Alert                      | Severity | Description                                                                   | Based on | Threshold  |
|----------------------------|----------|-------------------------------------------------------------------------------|----------|------------|
|                            |          | deployment is less<br>than or equal to<br>the threshold.                      |          |            |
| CXC-<br>PodRestartsCount   | HIGH     | Triggered when the restart count for a pod is beyond the threshold.           |          | 1 for 5m   |
| CXC-<br>MemoryUsagePD      | HIGH     | Triggered when the memory usage of a pod is above the critical threshold.     |          | 90% for 5m |
| CXC-<br>PodRestartsCountPD | HIGH     | Triggered when the restart count is beyond the critical threshold.            |          | 5 for 5m   |
| CXC-<br>PodsNotReadyPD     | HIGH     | Triggered when<br>there are no pods<br>ready for CX<br>Contact<br>deployment. |          | 0 for 1m   |

# Campaign Manager metrics and alerts

- 1 Metrics
- 2 Alerts

Find the metrics CPGM exposes and the alerts defined for CPGM.

#### **Related documentation:**

.

| Service             | CRD or annotations? | Port | Endpoint/Selector | Metrics<br>update<br>interval |
|---------------------|---------------------|------|-------------------|-------------------------------|
| Campaign<br>Manager | ServiceMonitor      | 3106 | /metrics          | 15 seconds                    |

#### See details about:

- Campaign Manager metrics
- Campaign Manager alerts

### Metrics

Here are some of the metrics exposed by Campaign manager.

| Metric and description                                             | Metric details                                                                | Indicator of |
|--------------------------------------------------------------------|-------------------------------------------------------------------------------|--------------|
| cxc_cm_campaign_group_created.  Total campaign groups created.     | Unit: ed_total Type: Counter Label: "'ccid', 'tenant_name'" Sample value: 42  |              |
| cxc_cm_campaign_group_remov Total campaign groups removed.         | Unit: /ed_total Type: Counter Label: "'ccid', 'tenant_name'" Sample value: 42 |              |
| cxc_cm_campaign_group_running.  Total campaign groups are running. | Unit: ng_total Type: Gauge Label: "'ccid', 'tenant_name'" Sample value: 4.2   |              |
| cxc_cm_healthy_instance Healthy instance.                          | Unit: Type: Gauge Label: n/a Sample value: 4.2                                |              |
| cxc_cm_campaign_group_active                                       | _tbrtist                                                                      |              |

| Metric and description                                                                   | Metric details                                                                   | Indicator of |
|------------------------------------------------------------------------------------------|----------------------------------------------------------------------------------|--------------|
| Campaign group active total.                                                             | Type: Gauge Label: "'ccid', 'tenant_name'" Sample value: 4.2                     |              |
| cxc_cm_schedule_item_running                                                             | tupit:                                                                           |              |
| Campaign group with schedule running total.                                              | Type: Gauge<br>Label: n/a<br>Sample value: 4.2                                   |              |
| cxc_cm_schedule_item_active_t                                                            | otal                                                                             |              |
| Campaign group with schedule active total.                                               | Type: Gauge<br>Label: n/a<br>Sample value: 4.2                                   |              |
| cxc_cm_request_count                                                                     | Unit:                                                                            |              |
| Total requests by verb and code.                                                         | Type: Counter<br>Label: "'method', 'path', 'code'"<br>Sample value: 42           |              |
| cxc_cm_request_latencies_ms                                                              | Unit:                                                                            |              |
| Request latencies histogram by verb in milliseconds.                                     | Type: Histogram Label: "'method', 'path', 'code'" Sample value: [1, 2, 3]        |              |
| cxc_cm_request_out_count                                                                 | Unit:                                                                            |              |
| Total out requests by verb destination and code.                                         | Type: Counter Label: "'method', 'destination', 'code'" Sample value: 42          |              |
| cxc_cm_request_out_latencies_                                                            | Wnit:                                                                            |              |
| Out Request latencies histogram by verb destination and code, in milliseconds.           | Type: Histogram Label: "'method', 'destination', 'code'" Sample value: [1, 2, 3] |              |
| cxc_cm_elasticsearch_service_la                                                          | a <b>tleniti</b> es_ms                                                           |              |
| Elasticsearch Request latencies histogram by verb destination and code, in milliseconds. | Type: Histogram Label: "'method', 'destination', 'code'" Sample value: [1, 2, 3] |              |

The following alerts are defined for Campaign Manager.

| Alert                              | Severity | Description                                                | Based on | Threshold |
|------------------------------------|----------|------------------------------------------------------------|----------|-----------|
| CXC-CM-Redis-<br>Connection-Failed | HIGH     | Triggered when the connection to redis fails for more than |          | 1m        |

| Alert                      | Severity | Description                                                                                                 | Based on | Threshold   |
|----------------------------|----------|----------------------------------------------------------------------------------------------------|----------|-------------|
|                            |          | 1 minute.                                                                                                   |          |             |
| CXC-CPUUsage               | HIGH     | Triggered when a<br>the CPU utilization<br>of a pod is beyond<br>the threshold                              |          | 300% for 5m |
| CXC-MemoryUsage            | HIGH     | Triggered when the memory utilization of a pod is beyond the threshold.                                     |          | 70% for 5m  |
| CXC-<br>PodNotReadyCount   | HIGH     | Triggered when the number of pods ready for a CX Contact deployment is less than or equal to the threshold. |          | 1 for 5m    |
| CXC-<br>PodRestartsCount   | HIGH     | Triggered when the restart count for a pod is beyond the threshold.                                         |          | 1 for 5m    |
| CXC-<br>MemoryUsagePD      | HIGH     | Triggered when the memory usage of a pod is above the critical threshold.                                   |          | 90% for 5m  |
| CXC-<br>PodRestartsCountPD | HIGH     | Triggered when the restart count is beyond the critical threshold.                                          |          | 5 for 5m    |
| CXC-<br>PodsNotReadyPD     | HIGH     | Triggered when<br>there are no pods<br>ready for CX<br>Contact<br>deployment.                               |          | 0 for 1m    |

# Compliance Manager metrics and alerts

- 1 Metrics
- 2 Alerts

Find the metrics CPLM exposes and the alerts defined for CPLM.

#### **Related documentation:**

.

| Service               | CRD or annotations? | Port | Endpoint/Selector | Metrics<br>update<br>interval |
|-----------------------|---------------------|------|-------------------|-------------------------------|
| Compliance<br>Manager | ServiceMonitor      | 3107 | /metrics          | 15 seconds                    |

#### See details about:

- Compliance Manager metrics
- Compliance Manager alerts

## Metrics

| Metric and description                                            | Metric details                                                                                   | Indicator of |
|-------------------------------------------------------------------|--------------------------------------------------------------------------------------------------|--------------|
| compliance_api_history_reques  Total number of history API calls. | Unit:<br>ts_total<br>Type: Counter<br>Label: "'type', 'ccid', 'tenant_name'"<br>Sample value: 42 |              |
| compliance_validation_under_p                                     | Unit:<br>rocessing_total                                                                         |              |
| Total number validation requests are under processing.            | Type: Gauge<br>Label: "'type', 'ccid', 'tenant_name'"<br>Sample value: 4.2                       |              |
| compliance_validation_complet                                     | e_total                                                                                          |              |
| Total number of completed validation calls.                       | Type: Counter Label: "'type', 'ccid', 'tenant_name'" Sample value: 42                            |              |
| compliance_validation_success                                     | tleit:                                                                                           |              |
| Number of validated requests with Success status.                 | Type: Counter Label: "'type', 'ccid', 'tenant_name'" Sample value: 42                            |              |
| compliance_validation_failed_to                                   | otahit:                                                                                          |              |
| Number of validation requests with Failed status.                 | Type: Counter Label: "'type', 'ccid', 'tenant_name'"                                             |              |

| Metric and description                                                                                                  | Metric details                                                            | Indicator of |
|----------------------------------------------------------------------------------------------------|---------------------------------------------------------------------------|--------------|
|                                                                                                    | Sample value: 42                                                          |              |
| compliance_validation_success                                                                                           | by_tenant                                                                 |              |
| Number of validation requests by Tenant with Success result.                                                            | Type: Counter Label: "'type', 'tenant_name'" Sample value: 42             |              |
| compliance_validation_failed_by                                                                                         | y_ <b>Yelf</b> ant                                                        |              |
| Number of validation requests by Tenant with Fail result.                                                               | Type: Counter Label: "'type', 'tenant_name'" Sample value: 4.2            |              |
| cxc_compliance_healthy_instan                                                                                           | Unit:                                                                     |              |
| Healthy instance.                                                                                                    | Type: Gauge<br>Label: n/a<br>Sample value: 4.2                            |              |
| cxc_compliance_request_latenc                                                                                           | ies ms<br>Unit:                                                           |              |
| The latencies of all HTTP requests distributed by method, plus path and HTTP response code.                             | Type: Histogram Label: "'method', 'path', 'code'" Sample value: [1, 2, 3] |              |
| cxc_compliance_request_count                                                                                            | Unit:                                                                     |              |
| The number of all HTTP requests distributed by method, plus path and HTTP response code.                                | Type: Counter<br>Label: "'method', 'path', 'code'"<br>Sample value: 42    |              |
| compliance_redis_connections                                                                                            | Unit:                                                                     |              |
| Total number of Redis connections made.                                                                                 | Type: Counter Label: n/a Sample value: 42                                 |              |
| compliance_redis_connections_                                                                                           | closita                                                                   |              |
| Total number of Redis connections closed. Current can be calculated with the help of compliance_redis_connections_made. | Type: Counter<br>Label: n/a<br>Sample value: 42                           |              |
| compliance redis access errors                                                                                          | Unit:                                                                     |              |
| Total number of reported REDIS errors.                                                                                  | Type: Counter Label: n/a Sample value: 42                                 |              |
| compliance_ocs_calls_placed                                                                                             | Unit:                                                                     |              |
| Total number of calls placed by OCS broken by GSW_CALL_RESULT.                                                          | Type: Counter Label: 'GSW_CALL_RESULT' Sample value: 42                   |              |
| cxc_compliance_request_out_co                                                                                           | ubbit:                                                                    |              |

| Metric and description                                                                                                    | Metric details                                                                          | Indicator of |
|----------------------------------------------------------------------------------------------------|-----------------------------------------------------------------------------------------|--------------|
| Total Out Requests by verb, destination, and code.                                                                                                    | Type: Counter Label: "'method', 'path', 'code'" Sample value: 42                        |              |
| cxc_compliance_request_out_la  Out Request latencies histogram by verb, destination, and code, in milliseconds.                                        | tencies_ms  Type: Histogram  Label: "'method', 'path', 'code'"  Sample value: [1, 2, 3] |              |
| cxc_dm_elasticsearch_service_l                                                                                                    | a <b>tenit</b> ies_ms                                                                   |              |
| Elasticsearch Request latencies histogram by verb, destination, and code, in milliseconds.                                                             | Type: Histogram<br>Label: n/a<br>Sample value: [1, 2. 3]                                |              |
| cxc_compliance_validation_rate                                                                                                    | _limit_reached                                                                          |              |
| Total number of validation requests rejected due to rate limit exceeded, broken by customer (tenant) and a limit reason {device, customerId, overall}. | Type: Counter<br>Label: "'ccid', 'reason'"<br>Sample value: 42                          |              |

The following alerts are defined for Compliance Manager.

| Alert                                   | Severity | Description                                                                                      | Based on | Threshold     |
|-----------------------------------------|----------|--------------------------------------------------------------------------------------------------|----------|---------------|
| CXC-Compliance-<br>LatencyHigh          | HIGH     | Triggered when the latency for API responses is beyond the defined threshold.                    |          | 5000ms for 5m |
| CXC-CoM-Redis-no-<br>active-connections | HIGH     | Triggered when CX<br>Contact<br>compliance has no<br>active redis<br>connection for 2<br>minutes |          | 2m            |
| CXC-CPUUsage                            | HIGH     | Triggered when the CPU utilization of a pod is beyond the threshold.                             |          | 300% for 5m   |
| CXC-MemoryUsage                         | HIGH     | Triggered when the memory utilization of a pod is beyond the threshold.                          |          | 70% for 5m    |
| CXC-<br>PodNotReadyCount                | HIGH     | Triggered when the<br>number of pods<br>ready for a CX                                           |          | 1 for 5m      |

| Alert                      | Severity | Description                                                                   | Based on | Threshold  |
|----------------------------|----------|-------------------------------------------------------------------------------|----------|------------|
|                            |          | Contact deployment is less than or equal to the threshold.                    |          |            |
| CXC-<br>PodRestartsCount   | HIGH     | Triggered when the restart count for a pod is beyond the threshold.           |          | 1 for 5m   |
| CXC-<br>MemoryUsagePD      | HIGH     | Triggered when the memory usage of a pod is above the critical threshold.     |          | 90% for 5m |
| CXC-<br>PodRestartsCountPD | HIGH     | Triggered when the restart count is beyond the critical threshold.            |          | 5 for 5m   |
| CXC-<br>PodsNotReadyPD     | HIGH     | Triggered when<br>there are no pods<br>ready for CX<br>Contact<br>deployment. |          | 0 for 1m   |

# Dial Manager metrics and alerts

- 1 Metrics
- 2 Alerts

Find the metrics DM exposes and the alerts defined for DM.

### **Related documentation:**

|   | Service      | CRD or annotations? | Port | Endpoint/Selector | Metrics<br>update<br>interval |
|---|--------------|---------------------|------|-------------------|-------------------------------|
| [ | Dial Manager | ServiceMonitor      | 3109 | /metrics          | 15 seconds                    |

#### See details about:

- Dial Manager metrics
- Dial Manager alerts

# Metrics

| Metric and description                                | Metric details                                                                          | Indicator of |
|-------------------------------------------------------|-----------------------------------------------------------------------------------------|--------------|
| cxc_dm_healthy_instance Healthy instance.             | Unit: Type: Gauge Label: n/a Sample value: 4.2                                          |              |
| cxc_dm_processed_batches_tot Total processed batches. | Unit: al Type: Counter Label: "'media', 'ccid', 'tenant_name'" Sample value: 42         |              |
| cxc_dm_processed_messages_t Total processed messages. | Unit: otal Type: Counter Label: "'media', 'ccid', 'tenant_name'" Sample value: 42       |              |
| cxc_dm_opt_out_messages_tota  Total opt out messages. | Unit: al  Type: Counter Label: "'media', 'ccid', 'tenant_name'" Sample value: 42        |              |
| cxc_dm_failed_processed_mess Total failed messages.   | Unit: ages_total Type: Counter Label: "'media', 'ccid', 'tenant_name'" Sample value: 42 |              |

| Metric and description                                                                                         | Metric details                                                                                     | Indicator of |
|----------------------------------------------------------------------------------------------------|----------------------------------------------------------------------------------------------------|--------------|
| cxc_dm_batch_size  Batch size histogram.                                                                       | Unit:  Type: Histogram Label: "'media', 'ccid', 'tenant_name'" Sample value: [1, 2, 3]             |              |
| cxc_dm_process_message_dura Processing message duration histogram.                                             | Unit: tion_seconds Type: Histogram Label: "'media', 'ccid', 'tenant_name'" Sample value: [1, 2, 3] |              |
| cxc_dm_delivery_buffer_size  Delivery buffer size.                                                             | Unit: Type: Gauge Label: 'media' Sample value: 4.2                                                 |              |
| cxc_dm_test_messages_total  Total test messages.                                                               | Unit:  Type: Counter Label: "'media', 'ccid', 'tenant_name'" Sample value: 42                      |              |
| cxc_dm_failed_test_messages_t Total failed test messages.                                                      | Unit: otal Type: Counter Label: "'media', 'ccid', 'tenant_name'" Sample value: 42                  |              |
| cxc_dm_nexus_service_status  The current status of the connection to the Nexus service.                        | Unit:  Type: Gauge Label: "'ccid', 'tenant_name'" Sample value: 4.2                                |              |
| cxc_dm_request_count  Total requests made to Nexus via websocket.                                              | Unit:  Type: Counter Label: "'media', 'ccid', 'tenant_name', 'code'" Sample value: 42              |              |
| cxc_dm_request_latencies_ms  Request latencies histogram by tenant, in milliseconds.                           | Unit: Type: Histogram Label: Sample value: [1, 2, 3]                                               |              |
| cxc_dm_request_out_count  Total out requests by verb, destination, and code.                                   | Unit:  Type: Counter Label: "'method', 'destination', 'code'" Sample value: 42                     |              |
| cxc_dm_request_out_latencies_ Out Request latencies histogram by verb, destination, and code, in milliseconds. | Unit: Type: Histogram Label: Sample value: [1, 2, 3]                                               |              |
| cxc_dm_elasticsearch_service_l                                                                                 | a <b>teni</b> ties_ms                                                                              |              |

| Metric and description                                                                     | Metric details                                                                   | Indicator of |
|--------------------------------------------------------------------------------------------|----------------------------------------------------------------------------------|--------------|
| Elasticsearch Request latencies histogram by verb, destination, and code, in milliseconds. | Type: Histogram Label: "'method', 'destination', 'code'" Sample value: [1, 2, 3] |              |

The following alerts are defined for Dial Manager.

| Alert                      | Severity | Description                                                                                                 | Based on | Threshold     |
|----------------------------|----------|----------------------------------------------------------------------------------------------------|----------|---------------|
| CXC-DM-<br>LatencyHigh     | HIGH     | Triggered when the latency for dial manager is above the defined threshold.                                 |          | 5000ms for 5m |
| CXC-CPUUsage               | HIGH     | Triggered when the<br>CPU utilization of a<br>pod is beyond the<br>threshold                                |          | 300% for 5m   |
| CXC-MemoryUsage            | HIGH     | Triggered when the memory utilization of a pod is beyond the threshold.                                     |          | 70% for 5m    |
| CXC-<br>PodNotReadyCount   | HIGH     | Triggered when the number of pods ready for a CX Contact deployment is less than or equal to the threshold. |          | 1 for 5m      |
| CXC-<br>PodRestartsCount   | HIGH     | Triggered when the restart count for a pod is beyond the threshold.                                         |          | 1 for 5m      |
| CXC-<br>MemoryUsagePD      | HIGH     | Triggered when the memory usage of a pod is above the critical threshold.                                   |          | 90% for 5m    |
| CXC-<br>PodRestartsCountPD | HIGH     | Triggered when the restart count is beyond the critical threshold.                                          |          | 5 for 5m      |
| CXC-<br>PodsNotReadyPD     | HIGH     | Triggered when there are no pods ready for CX Contact deployment.                                           |          | 0 for 1m      |

# Job Scheduler metrics and alerts

- 1 Metrics
- 2 Alerts

Find the metrics JS exposes and the alerts defined for JS.

### **Related documentation:**

.

| Service       | CRD or annotations? | Port | Endpoint/Selector | Metrics<br>update<br>interval |
|---------------|---------------------|------|-------------------|-------------------------------|
| Job Scheduler | ServiceMonitor      | 3108 | /metrics          | 15 seconds                    |

#### See details about:

- Job Scheduler metrics
- Job Scheduler alerts

# Metrics

| Metric and description                                                | Metric details                                                               | Indicator of |
|-----------------------------------------------------------------------|------------------------------------------------------------------------------|--------------|
| cxc_js_jobs_executed_total  Total jobs executed.                      | Unit:  Type: Counter Label: "'type', 'ccid', 'tenant_name'" Sample value: 42 |              |
| cxc_js_jobs_failed_total Total failed jobs.                           | Unit:  Type: Counter Label: "'type', 'ccid', 'tenant_name'" Sample value: 42 |              |
| cxc_js_jobs_success_total  Total successful jobs.                     | Unit:  Type: Counter Label: "'type', 'ccid', 'tenant_name'" Sample value: 42 |              |
| cxc_js_jobs_nothing_to_do_total Total jobs with Nothing TO DO result. | Unit:  Type: Counter Label: "'type', 'ccid', 'tenant_name'" Sample value: 42 |              |
| cxc_js_jobs_run_now_total  Total jobs that were started manually.     | Unit:  Type: Counter Label: "'ccid', 'tenant_name'" Sample value: 42         |              |

| Metric and description                                                             | Metric details                                                                                | Indicator of |
|------------------------------------------------------------------------------------|-----------------------------------------------------------------------------------------------|--------------|
| cxc_js_files_imported_total  Total files imported.                                 | Unit:  Type: Counter Label: "'action', 'ccid', 'tenant_name'" Sample value: 42                |              |
| cxc_js_jobs_ttl_exceeded_total  Total ttl exceeded jobs.                           | Unit:  Type: Counter Label: "'type', 'ccid', 'tenant_name'" Sample value: 42                  |              |
| cxc_js_jobs_running_total  Number of currently active jobs.                        | Unit:  Type: Gauge Label: "'type', 'ccid', 'tenant_name'" Sample value: 4.2                   |              |
| cxc_js_redis_connections  Count of active connections to Redis server.             | Unit: Type: Gauge Label: n/a Sample value: 4.2                                                |              |
| cxc_js_job_duration_seconds  Job duration histogram.                               | Unit:  Type: Histogram Label: "'type', 'ccid', 'tenant_name'" Sample value: [1, 2, 3]         |              |
| cxc_js_job_import_file_size_meg  Job import file size histogram.                   | Unit: abytes Type: Histogram Label: "'action', 'ccid', 'tenant_name'" Sample value: [1, 2, 3] |              |
| cxc_js_healthy_instance  Healthy instance.                                         | Unit: Type: Gauge Label: n/a Sample value: 4.2                                                |              |
| cxc_js_request_count  Total requests by verb and code.                             | Unit:  Type: Counter Label: "'method', 'path', 'code'" Sample value: 42                       |              |
| cxc_js_request_latencies_ms  Request latencies histogram by verb, in milliseconds. | Unit:  Type: Histogram Label: "'method', 'path', 'code'" Sample value: [1, 2, 3]              |              |
| cxc_js_request_out_count  Total out requests by verb, destination, and code.       | Unit:  Type: Counter Label: "'method', 'destination', 'code'" Sample value: 42                |              |
| cxc_js_request_out_latencies_m                                                     | sUnit:                                                                                        |              |

| Metric and description                                                           | Metric details                                                                   | Indicator of |
|----------------------------------------------------------------------------------|----------------------------------------------------------------------------------|--------------|
| Out Request latencies histogram by verb, destination, and code, in milliseconds. | Type: Histogram Label: "'method', 'destination', 'code'" Sample value: [1, 2. 3] |              |
| cxc_js_healthy_tenants Healthy tenants.                                          | Unit:  Type: Gauge Label: "'ccid', 'tenant_name'" Sample value: 4.2              |              |

The following alerts are defined for Job Scheduler.

| Alert                      | Severity | Description                                                                                                 | Based on | Threshold     |
|----------------------------|----------|----------------------------------------------------------------------------------------------------|----------|---------------|
| CXC-JS-<br>LatencyHigh     | HIGH     | Triggered when the latency for job scheduler is above the defined threshold.                                |          | 5000ms for 5m |
| CXC-CPUUsage               | HIGH     | Triggered when the<br>CPU utilization of a<br>pod is beyond the<br>threshold                                |          | 300% for 5m   |
| CXC-MemoryUsage            | HIGH     | Triggered when the memory utilization of a pod is beyond the threshold.                                     |          | 70% for 5m    |
| CXC-<br>PodNotReadyCount   | HIGH     | Triggered when the number of pods ready for a CX Contact deployment is less than or equal to the threshold. |          | 1 for 5m      |
| CXC-<br>PodRestartsCount   | HIGH     | Triggered when the restart count for a pod is beyond the threshold.                                         |          | 1 for 5m      |
| CXC-<br>MemoryUsagePD      | HIGH     | Triggered when the memory usage of a pod is above the critical threshold.                                   |          | 90% for 5m    |
| CXC-<br>PodRestartsCountPD | HIGH     | Triggered when the restart count is beyond the critical threshold.                                          |          | 5 for 5m      |
| CXC-                       | HIGH     | Triggered when                                                                                              |          | 0 for 1m      |

| Alert          | Severity | Description                                                 | Based on | Threshold |
|----------------|----------|-------------------------------------------------------------|----------|-----------|
| PodsNotReadyPD |          | there are no pods<br>ready for CX<br>Contact<br>deployment. |          |           |

# List Builder metrics and alerts

- 1 Metrics
- 2 Alerts

Find the metrics LB exposes and the alerts defined for LB.

#### **Related documentation:**

.

| Service      | CRD or annotations? | Port | Endpoint/Selector | Metrics<br>update<br>interval |
|--------------|---------------------|------|-------------------|-------------------------------|
| List Builder | ServiceMonitor      | 3104 | /metrics          | 15 seconds                    |

#### See details about:

- List Builder metrics
- List Builder alerts

## Metrics

| Metric and description                                                                | Metric details                                                                      | Indicator of |
|---------------------------------------------------------------------------------------|-------------------------------------------------------------------------------------|--------------|
| cxc_lb_jobs_running_total  Number of currently active jobs.                           | Unit:  Type: Counter Label: "'type', 'ccid', 'tenant_name'" Sample value: [1, 2, 3] |              |
| cxc_lb_contacts_imported_total Total contacts imported.                               | Unit:  Type: Counter Label: "'ccid', 'tenant_name'" Sample value: 42                |              |
| cxc_lb_devices_imported_total  Total device imported.                                 | Unit:  Type: Counter Label: "'ccid', 'tenant_name'" Sample value: 42                |              |
| cxc_lb_rejected_contact_lines_to Total of rejected lines in input contact list files. | Type: Counter Label: "'ccid', 'tenant_name'" Sample value: 42                       |              |
| cxc_lb_healthy_instance Healthy instance.                                             | Unit: Type: Gauge Label: n/a Sample value: 4.2                                      |              |

| Metric and description                                                                                          | Metric details                                                                         | Indicator of |
|----------------------------------------------------------------------------------------------------|----------------------------------------------------------------------------------------|--------------|
| cxc_lb_request_count  Total requests by verb and code.                                                          | Unit:  Type: Counter Label: "'method', 'path', 'code'" Sample value: 42                |              |
| cxc_lb_request_latencies_ms  Request latencies histogram by verb, in milliseconds.                              | Unit:  Type: Histogram Label: "'method', 'path', 'code'" Sample value: [1, 2, 3]       |              |
| cxc_lb_job_count Total jobs.                                                                                    | Unit:  Type: Counter Label: "'type', 'result', 'ccid', 'tenant_name'" Sample value: 42 |              |
| cxc_lb_job_duration_seconds  Jobs duration histogram in seconds                                                 | Unit:  Type: Histogram Label: "'type', 'ccid', 'tenant_name'" Sample value: [1, 2, 3]  |              |
| cxc_lb_request_out_count  Total out requests by verb, destination, and code.                                    | Unit:  Type: Counter Label: "'method', 'destination', 'code'" Sample value: 42         |              |
| cxc_lb_request_out_latencies_m Out Request latencies histogram by verb, destination, and code, in milliseconds. | Type: Histogram Label: "'method', 'destination', 'code'" Sample value: [1, 2, 3]       |              |

The following alerts are defined for List Builder.

| Alert                  | Severity | Description                                                                  | Based on | Threshold     |
|------------------------|----------|------------------------------------------------------------------------------|----------|---------------|
| CXC-LB-<br>LatencyHigh | HIGH     | Triggered when the latency for list builder is above the defined threshold.  |          | 5000ms for 5m |
| CXC-CPUUsage           | HIGH     | Triggered when the<br>CPU utilization of a<br>pod is beyond the<br>threshold |          | 300% for 5m   |
| CXC-MemoryUsage        | HIGH     | Triggered when the memory utilization of a pod is beyond                     |          | 70% for 5m    |

| Alert                      | Severity | Description                                                                                                 | Based on | Threshold  |
|----------------------------|----------|----------------------------------------------------------------------------------------------------|----------|------------|
|                            |          | the threshold.                                                                                              |          |            |
| CXC-<br>PodNotReadyCount   | HIGH     | Triggered when the number of pods ready for a CX Contact deployment is less than or equal to the threshold. |          | 1 for 5m   |
| CXC-<br>PodRestartsCount   | HIGH     | Triggered when the restart count for a pod is beyond the threshold.                                         |          | 1 for 5m   |
| CXC-<br>MemoryUsagePD      | HIGH     | Triggered when the memory usage of a pod is above the critical threshold.                                   |          | 90% for 5m |
| CXC-<br>PodRestartsCountPD | HIGH     | Triggered when the restart count is beyond the critical threshold.                                          |          | 5 for 5m   |
| CXC-<br>PodsNotReadyPD     | HIGH     | Triggered when there are no pods ready for CX Contact deployment.                                           |          | 0 for 1m   |

# List Manager metrics and alerts

- 1 Metrics
- 2 Alerts

Find the metrics LM exposes and the alerts defined for LM.

### **Related documentation:**

.

| Service      | CRD or annotations? | Port | Endpoint/Selector | Metrics<br>update<br>interval |
|--------------|---------------------|------|-------------------|-------------------------------|
| List Manager | ServiceMonitor      | 3105 | /metrics          | 15 seconds                    |

#### See details about:

- List Manager metrics
- List Manager alerts

## Metrics

| Metric and description                                           | Metric details                                                                  | Indicator of |
|------------------------------------------------------------------|---------------------------------------------------------------------------------|--------------|
| cxc_list_manager_executed_job  Total executed jobs count.        | Unit:<br>s_count<br>Type: Counter<br>Label: n/a<br>Sample value: 42             |              |
| cxc_list_manager_running_jobs_Running jobs count.                | Unit:<br>count<br>Type: Gauge<br>Label: n/a<br>Sample value: 4.2                |              |
| cxc_list_manager_rejected_jobs Rejected jobs count.              | Unit:<br>count<br>Type: Counter<br>Label: n/a<br>Sample value: 42               |              |
| cxc_list_manager_jobs_duration  Job duration, in milliseconds.   | Unit: Type: Histogram Label: n/a Sample value: [1, 2, 3]                        |              |
| cxc_list_manager_responses_su<br>Response time, in milliseconds. | Unit: Immary Type: Summary Label: "'method', 'path', 'status'" Sample value: 42 |              |

| Metric and description                                             | Metric details                                                                                  | Indicator of |
|--------------------------------------------------------------------|-------------------------------------------------------------------------------------------------|--------------|
| cxc_list_manager_healthy_insta Healthy instance.                   | Unit:<br>Ince<br>Type: Gauge<br>Label: n/a<br>Sample value: 4.2                                 |              |
| cxc_list_manager_downloaded_ Count of downloaded compliance files. | Unit:<br>compliance_files_count<br>Type: Counter<br>Label: n/a<br>Sample value: 42              |              |
| cxc_list_manager_contacts_lists Count of created Contacts Lists.   | Unit: created_count Type: Counter Label: "'ccid','tenant_name'" Sample value: 42                |              |
| cxc_list_manager_import_contact Count of created Contacts Lists.   | Unit: cts_requests_processed_count Type: Counter Label: "'ccid','tenant_name'" Sample value: 42 |              |
| cxc_list_manager_import_conta                                      | Unit: cts_requests_failed_count Type: Counter Label: "'ccid','tenant_name'" Sample value: 42    |              |

The following alerts are defined for List Manager.

| Alert                  | Severity              | Description                                                                                                    | Based on | Threshold     |
|------------------------|-----------------------|----------------------------------------------------------------------------------------------------|----------|---------------|
| CXC-LM-<br>LatencyHigh | HIGH                  | Triggered when the latency for list manager is above the defined threshold                                                         |          | 5000ms for 5m |
| cxc_list_manager_to    | o_HMGHy_errors_from_a | Triggered when there are too many error responses from the auth service (list manager) for more than the specified time threshold. |          | 1m            |
| CXC-CPUUsage           | HIGH                  | Triggered when the<br>CPU utilization of a<br>pod is beyond the<br>threshold                                                       |          | 300% for 5m   |

| Alert                      | Severity | Description                                                                                                 | Based on | Threshold  |
|----------------------------|----------|----------------------------------------------------------------------------------------------------|----------|------------|
| CXC-MemoryUsage            | HIGH     | Triggered when the memory utilization of a pod is beyond the threshold.                                     |          | 70% for 5m |
| CXC-<br>PodNotReadyCount   | HIGH     | Triggered when the number of pods ready for a CX Contact deployment is less than or equal to the threshold. |          | 1 for 5m   |
| CXC-<br>PodRestartsCount   | HIGH     | Triggered when the restart count for a pod is beyond the threshold.                                         |          | 1 for 5m   |
| CXC-<br>MemoryUsagePD      | HIGH     | Triggered when the memory usage of a pod is above the critical threshold.                                   |          | 90% for 5m |
| CXC-<br>PodRestartsCountPD | HIGH     | Triggered when the restart count is beyond the critical threshold.                                          |          | 5 for 5m   |
| CXC-<br>PodsNotReadyPD     | HIGH     | Triggered when<br>there are no pods<br>ready for CX<br>Contact<br>deployment.                               |          | 0 for 1m   |